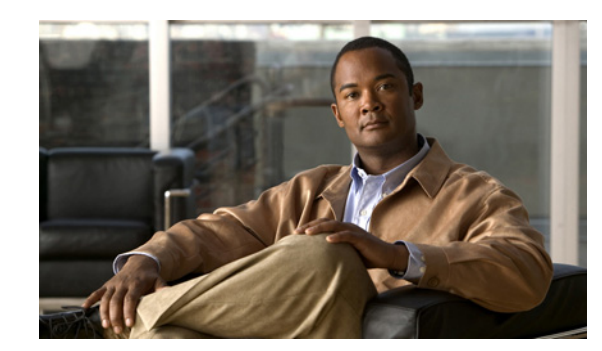

# **CHAPTER 1**

# **Introducing Cisco IPICS**

The Cisco IP Interoperability and Collaboration System (Cisco IPICS) provides voice interoperability among disparate systems. It offers an IP standards-based solution that interconnects voice channels, talk groups, and virtual talk groups (VTGs). It also provides powerful and flexible management of personnel and media resources.

This chapter provides an overview of Cisco IPICS. It also introduces the Cisco IPICS Administration Console, which gives you complete control over Cisco IPICS operation and administration. Read this chapter if you are setting up Cisco IPICS for the first time or if you want to learn about the basic components and concepts of Cisco IPICS.

**Tip** If you use Cisco IPICS only for communicating with other users and you do not require any introductory material, go to Chapter 4, "Performing Cisco IPICS User Tasks." That chapter describes how to log in to Cisco IPICS, download your Cisco IPICS Dispatch Console (IDC), set up push-to-talk (PTT) channels for the IDC and Cisco IP Phone, and complete your user profile.

This chapter includes the following sections:

- **•** [Getting Started, page 1-1](#page-0-0)
- **•** [Cisco IPICS Terminology, page 1-3](#page-2-1)
- **•** [Cisco IPICS Overview, page 1-3](#page-2-0)
- **•** [Cisco IPICS Roles, page 1-6](#page-5-0)
- **•** [Linux User Roles, page 1-8](#page-7-1)
- **•** [Cisco IPICS Administration Console, page 1-8](#page-7-0)
- **•** [Cisco IPICS Splash Screen, page 1-15](#page-14-0)

## <span id="page-0-0"></span>**Getting Started**

After you install Cisco IPICS, you perform a series of procedures to set up and configure Cisco IPICS for use. The following table lists these procedures and provides references to more information about each one.

Use this information as a guide when you set up Cisco IPICS for the first time. Depending on your deployment, you may not need to perform each of these procedures.

**The State** 

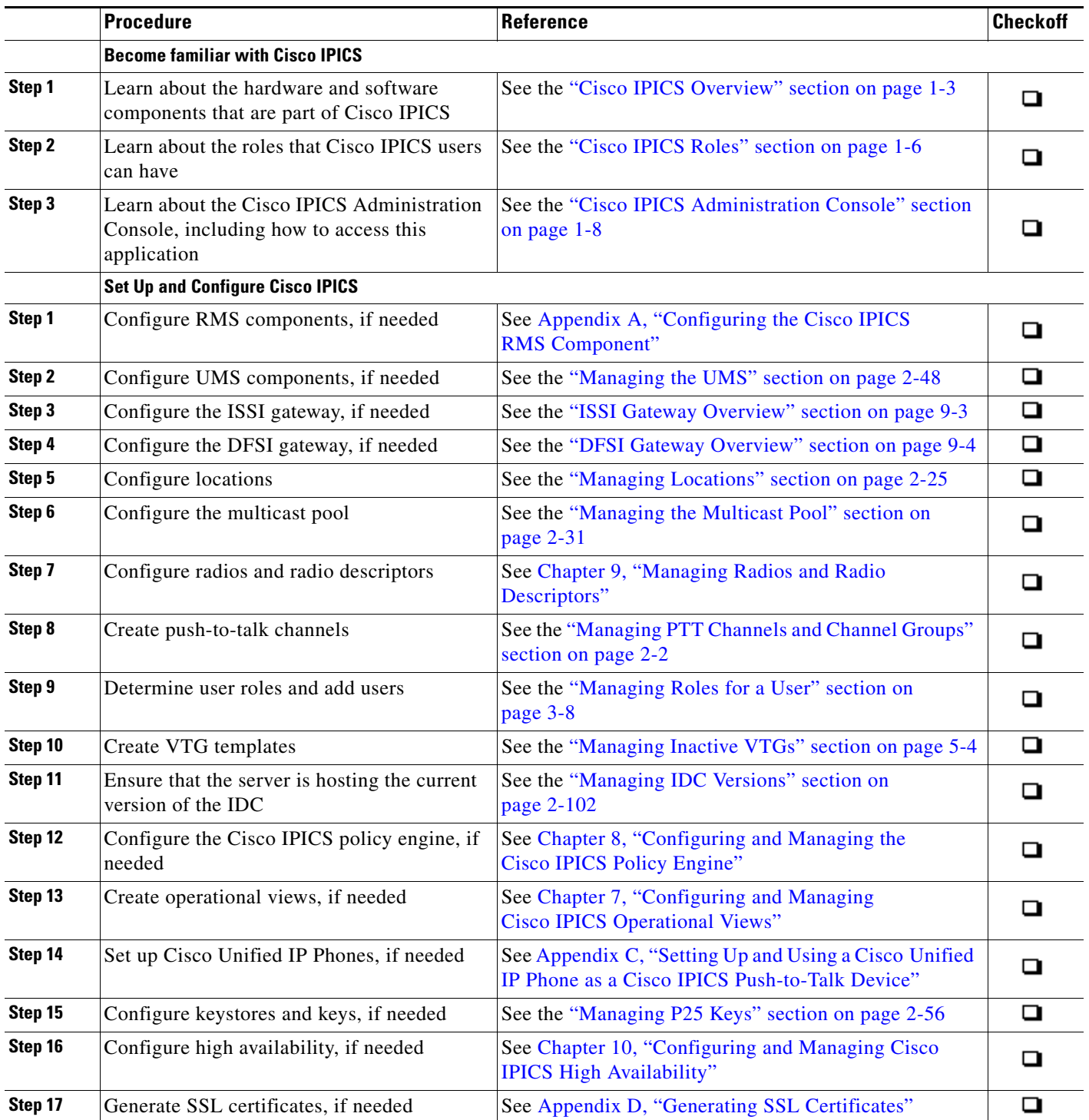

П

# <span id="page-2-2"></span><span id="page-2-1"></span>**Cisco IPICS Terminology**

This document uses a variety of terms to describe Cisco IPICS features and functions. [Table 1-1](#page-2-2) describes some of the common terms that you may see throughout this document.

| <b>Term</b> | <b>Description</b>                                                                                                    |  |  |
|-------------|----------------------------------------------------------------------------------------------------|--|--|
| Channel     | Consists of a single unidirectional or bidirectional path for sending and receiving<br>signals. In the Cisco IPICS solution, a channel represents one LMR gateway port<br>that maps to a conventional radio physical radio frequency channel.                                                                   |  |  |
| Talk Group  | Comprises a subgroup of radio users who, under normal circumstances, only<br>coordinate actions among users who are in the same talk group. Radio interface<br>with other subgroups is not required.                                                                                                    |  |  |
|             | In Cisco IPICS, a channel maps to a logical talk group; that is, all the participants<br>who talk on the same radio frequency belong to a talk group                                                                                                    |  |  |
|             | Virtual Talk Group   Represents interoperability of a group of channels and maps to a voice channel<br>that users attach to based on a specific incident. And end device (IDC,<br>Cisco Unified IP Phone, dial-in phone) joins the VTG based on the location<br>configuration that is configured in the server. |  |  |
| Group       | When you use the Cisco IPICS policy engine telephony user interface (TUI), you<br>may hear channels and VTGs referred to as groups.                                                                                                    |  |  |
| Incident    | An event that you identify in Cisco IPICS and for which various users can<br>coordinate responses by using the IDC.                                                                                                    |  |  |

*Table 1-1 Cisco IPICS Terms*

## <span id="page-2-0"></span>**Cisco IPICS Overview**

Cisco IPICS can be deployed in a variety of configurations. Your configuration depends on the types of communications devices that users employ, the media types that are used, your interoperability requirements, and so on. A Cisco IPICS deployment includes various hardware and software components to provide the functionality that you require, including some or all of the following:

- Cisco IPICS server—Provides the core functionality of the Cisco IPICS system. For more information, see the ["Cisco IPICS Server" section on page 1-4.](#page-3-1)
- **•** IPICS Dispatch Console (IDC)—Standalone PC-based software application that provides PTT functionality so that users with a variety of communication devices can participate in the event. For more information, see the ["IPICS Dispatch Console" section on page 1-4](#page-3-0).
- **•** LMR gateways—Provides radio network interoperability and application integration. For more information, see the ["LMR Gateways" section on page 1-5.](#page-4-0)
- **•** RMS—Enables a Cisco Dispatch Console to remotely attach to a VTG or channel, enables channels to be joined in VTGs, and performs other mixing functions. For more information, see the ["RMS"](#page-4-1)  [section on page 1-5.](#page-4-1)
- UMS—An alternative to the RMS. For more information, see the ["UMS" section on page 1-5](#page-4-2).
- **•** Networking components—Include switches, routers, firewalls, mobile access routers, and wireless access points and bridges. For more information, see the ["Networking Components" section on](#page-5-1)  [page 1-6](#page-5-1).

Г

- Cisco Unified Communications Manager functionality—Provide voice interoperability between radio and non-radio networks. For more information, see the ["Cisco Unified Communications](#page-5-2)  [Manager Functionality" section on page 1-6](#page-5-2).
- **•** Audio clients—Devices such as land mobile radios (LMRs) and Cisco Unified IP Phones that let users participate in VTGs. For more information, see the ["Audio Clients" section on page 1-6](#page-5-3).
- **•** Cisco Instant Connect—Standalone applications that run on Android devices or supported Cisco Unified Wireless IP Phone models. Cisco Instant Connect for Android devices allows you to use an Android device to participate in Cisco IPICS incidents, channels, VTG, and radios. The Cisco Instant Connect MIDlet lets you use a Cisco Unified Wireless IP Phone to communicate with other Cisco IPICS users via a point-to-point or standard telephone call, and communicate via channels, VTGs, and incidents by using your phone as a push-to-talk device. For more information, see *Cisco Instant Connect for Android Devices Reference Guide* or *Cisco Instant Connect MIDlet Reference Guide*.

#### <span id="page-3-1"></span>**Cisco IPICS Server**

Every Cisco IPICS deployment includes a Cisco IPICS server, which is the center of all Cisco IPICS activity. The Cisco IPICS server software runs on the Cisco Linux operating system. It performs the following functions:

- Hosts the Administration Console, which gives you control over operation and administration of Cisco IPICS
- **•** Hosts the Cisco IPICS policy engine
- **•** Provides Cisco IPICS authentication and security services
- **•** Stores data that is required for operation
- **•** Enables integration with various media resources, such as RMS components, Cisco Dispatch Console, and Cisco Unified IP Phones

#### <span id="page-3-0"></span>**IPICS Dispatch Console**

The IDC is a PC-based software application that enables end-users, dispatch personnel, and administrators with a variety of communication devices can participate in and event. The IDC integrates with virtually any analog or digital radio system to provide dynamic PTT communications. It also provides rich media IPICS incident support, enabling the sharing of multimedia data such as video, photographs, and data.

You install the IDC on your PC after downloading the software from the Cisco IPICS server. For more information, see the "Downloading the IDC" section on page 4-17. After you install the application for the first time, Cisco IPICS automatically alerts you when new versions become available.

The Cisco IPICS operator sets up user access to the IDC. The operator also assigns specific PTT channels that IDC users can monitor and use to participate in conferences with other Cisco IPICS users.

For more detailed information about the IDC, see *IPICS Dispatch Console User Guide* for this release.

#### <span id="page-4-0"></span>**LMR Gateways**

LMR gateways provide radio network interoperability by using the Cisco IOS Hoot 'n' Holler feature. They provide a bridge between radio frequencies and IP multicast streams. They also provide keying signals to key radio transmissions. The LMR gateway functionality is often installed as an additional feature in a router.

#### <span id="page-4-1"></span>**RMS**

A router media service (RMS) provides a variety of functions for Cisco IPICS, including the following:

- **•** Support through its loopback functionality for combining two or more VTGs
- **•** Mixing of multicast channels to support VTGs
- **•** Mixing of remote IDC unicast connections to a multicast channel or a VTG
- **•** Support for unicast M1:U12:M2 connection trunks

[Table 1-2](#page-4-3) lists which IPICS features are supported by RMS, UMS, or both.

*Table 1-2 RMS and UMS Feature Support*

<span id="page-4-3"></span>

| <b>Feature</b>       | <b>RMS</b>               | <b>UMS</b>     |  |
|----------------------|--------------------------|----------------|--|
| <b>IPICS Channel</b> | Yes                      | Yes            |  |
| <b>IPICS VTG</b>     | Yes                      | Yes            |  |
| <b>IPICS Radio</b>   | Yes                      | Yes            |  |
| <b>SIP</b>           | Yes                      | Yes            |  |
| Multicast            | Yes                      | Yes            |  |
| G.711                | Yes                      | Yes            |  |
| G.729                | Yes                      | Yes            |  |
| Talker ID            | Partial (multicast only) | Yes            |  |
| Direct Dial          | Yes                      | N <sub>o</sub> |  |
| LMRG                 | Yes                      | N <sub>o</sub> |  |
| <b>CUCM</b>          | Yes (CME)                | N <sub>o</sub> |  |
| <b>MUM</b> Trunks    | Yes                      | N <sub>o</sub> |  |
| <b>ILBC</b>          | Yes                      | N <sub>0</sub> |  |

#### <span id="page-4-2"></span>**UMS**

A unified media service (UMS) performs functions similar to those performed by the RMS. Controlled by the Cisco IPICS server, a UMS provides for:

- **•** Mixing audio from multicast and SIP streams and broadcasting the mixed audio to other multicast and SIP streams
- **•** Talker ID between multicast and SIP endpoints
- **•** Radio control from SIP endpoints
- Improved multicast voice quality
- **•** Creation of VTGs that are composed of diverse end points
- **•** Bridges multicast and unicast users
- **•** Proxy mixing for resource-constrained end points
- **•** G.711 and G.729 transcoding services so that local IDCs, remote IDCs, and IP phones can participate in the same VTG

See [Table 1-2](#page-4-3) for a list of IPICS features that are supported or not supported by UMS.

#### <span id="page-5-1"></span>**Networking Components**

Networking components include switches, routers, firewalls, mobile access routers, and wireless access points and bridges.

### <span id="page-5-2"></span>**Cisco Unified Communications Manager Functionality**

Cisco Unified Communications Manager or a Cisco router that is running a supported version of Cisco IOS enable selected Cisco Unified IP Phone models to participate in channels and VTGs. These applications also serve as the SIP provider for the Cisco IPICS policy engine. The SIP provider provides SIP telephony support for calls to and from the dial engine.

### <span id="page-5-3"></span>**Audio Clients**

Audio clients are devices through which users communicate with Cisco IPICS. They include IDC clients, LMR gateways, various models of the Cisco Unified IP Phone, mobile clients, and Cisco Instant Connect.

# <span id="page-5-0"></span>**Cisco IPICS Roles**

Every Cisco IPICS user is assigned one or more roles. Roles define the Cisco IPICS features that a user can access and the functions that a user can perform. In this way, roles help to provide system security.

#### [Table 1-3](#page-6-0) describes the Cisco IPICS roles.

<span id="page-6-0"></span>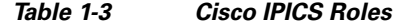

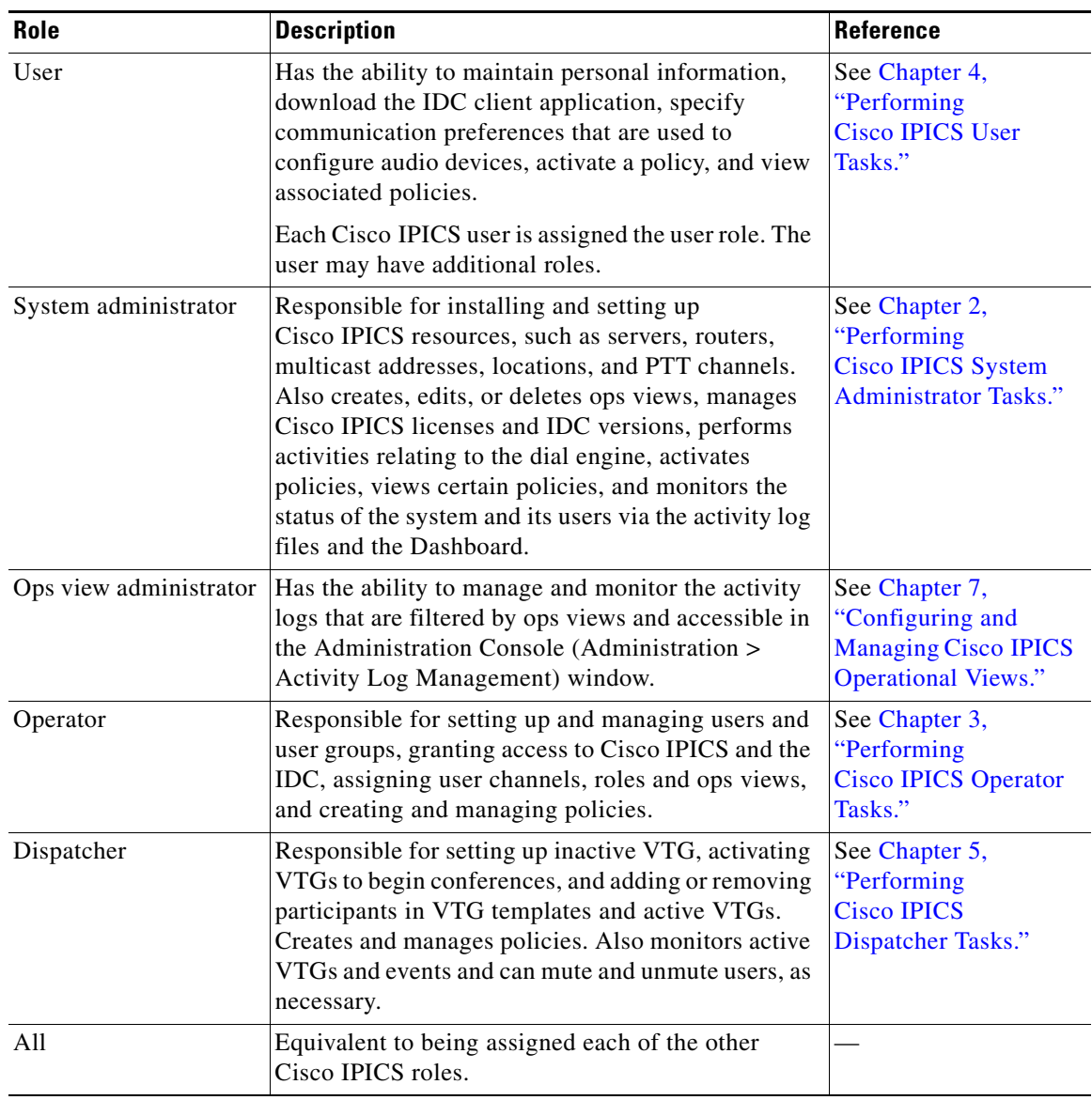

 $\blacksquare$ 

## <span id="page-7-2"></span><span id="page-7-1"></span>**Linux User Roles**

Cisco IPICS supports the Linux user roles that [Table 1-4](#page-7-2) describes.

*Table 1-4 Linux User Roles*

| <b>System User</b><br><b>Roles and</b><br><b>System Groups</b> | <b>Description</b>                                                                                                    |
|----------------------------------------------------------------|----------------------------------------------------------------------------------------------------|
| root user                                                      | The Cisco IPICS Linux user that has access to all files in the Cisco IPICS server.<br>Strong passwords are enforced and Linux operating system password expiration<br>rules apply to this user ID.                                                                                                    |
| ipicsadmin user                                                | The Cisco IPICS Linux user that, as part of the ipics linux group, has full permission<br>to the Cisco IPICS server folders, files, and scripts that are related to the Cisco<br>IPICS application and database backup and restore operations. In addition, the<br>ipicsadmin user has permission to read and write data from and/or to the Informix<br>database. Cisco IPICS creates this Linux system user ID during the software<br>installation process. The password for this user ID never expires.                                                                                                    |
| ipicsdba user                                                  | The Cisco IPICS Linux user that belongs to both the informix linux group, which<br>includes full permission to the Cisco IPICS database server folders, files, and<br>scripts, and the ipics linux group, which includes permission to Cisco IPICS<br>application-related folders, files, and scripts. In addition, the ipicsdba user has<br>permission to read data, write data, create tables, and create databases in the<br>Informix database instance. Cisco IPICS creates this Linux system user ID and<br>generates the password during the software installation process. The password for<br>this user ID never expires. To access the ipicsdba user, log in to the Cisco IPICS<br>server by using the root user ID; then, enter su - ipicsdba (substitute user from<br>root). |
| informix user                                                  | The Cisco IPICS Linux user that belongs to both the informix linux group, which<br>includes full permission to the Cisco IPICS database server folders, files, and<br>scripts, and the ipics linux group, which includes permission to Cisco IPICS<br>application-related folders, files, and scripts. In addition, this user has full<br>administrative permission to the Informix database instance. Cisco IPICS creates<br>this Linux system user ID and generates the password during the software<br>installation process. The password for this user ID never expires. To access the<br>informix user, log in to the Cisco IPICS server by using the root user ID; then, enter<br>su - informix (substitute user from root).                                                      |

## <span id="page-7-0"></span>**Cisco IPICS Administration Console**

The Cisco IPICS server includes the Administration Console, which is a web-based application. You use the Administration Console to perform and manage Cisco IPICS activities, depending on your Cisco IPICS role.

This section includes the following topics:

- **•** [Cisco IPICS Server Usage Guidelines, page 1-9](#page-8-0)
- **•** [Accessing the Administration Console, page 1-11](#page-10-0)
- **•** [Exiting the Administration Console, page 1-12](#page-11-0)
- **•** [Entering Required Information in Administration Console Windows, page 1-12](#page-11-1)
- **•** [Using Search Windows, page 1-12](#page-11-2)
- [Navigating Item Lists, page 1-13](#page-12-0)
- **•** [Getting Help in the Administration Console, page 1-14](#page-13-0)
- **•** [Viewing Information about Cisco IPICS, page 1-14](#page-13-2)
- **•** [Administration Console Timeout, page 1-14](#page-13-1)

#### <span id="page-8-0"></span>**Cisco IPICS Server Usage Guidelines**

Be aware of the following tips and guidelines when you use the Cisco IPICS server:

- **•** The Cisco IPICS Administration Console contains the following tabs:
	- **–** Server tab—Provides access to drawers and windows in which you perform Cisco IPICS administration and management activities. These activities include configuring and managing Cisco IPICS components, uploading licenses, managing the database, monitoring activity logs, setting system performance options, and monitoring system performance. You can also perform VTG, user, and IDC management operations.
	- **–** Policy Engine tab—Provides access to drawers and windows in which you perform policy engine and dial engine administration and management activities. These activities include creating and managing policies, configuring SIP and dial engine parameters, managing prompts, and monitoring policy engine services, and managing tracing for the dial engine.
- **•** Many of the Administration Console windows let you enter a variety of information. You might enter information by typing in fields, choosing from drop-down lists, or checking check boxes, depending on the window. An asterisk (\*) next to a field, drop-down list, or check box indicates required information. You must provide this information before you can save your changes and exit the window.
- **•** Most windows contain a **Save** button and a **Cancel** button. The **Save** button saves any changes that you make in a window and often closes the window. The **Cancel** button discards any changes that you have made and often closes the window.
- **•** Many Cisco IPICS resources, such as channels, users, and VTGs, display in lists in the Administration Console. These lists include check boxes that you can check to select resources for which to perform certain functions. Most resource lists include a check box at the top of the list that allows you to select all resources at one time.
- **•** Many of the Administration Console windows include drop-down lists. Some of these lists become available only after you perform certain functions. If you do not perform the required function, the drop-down list is dimmed to indicate that it is not available.
- **•** For some resources, separate windows display in which you can take the following actions:
	- **–** To move an item from one list to another list, click the item to highlight it and then click **>** or **<**, or double-click the item.
	- **–** To move several items from one list to another list at one time, Shift+click or Ctrl+click to select the items and then click *>* or **<**.
	- **–** To move all items from one list to another list at one time, click **>>** or **<<**.
- **•** Cisco IPICS provides connection support for both multicast and unicast communications. Make sure that users are aware of the appropriate location information to use when they log in to Cisco IPICS.
- When configuring IP multicast addresses, Cisco strongly recommends that you configure IP multicast addresses that are only in the 239.192.0.0 to 239.251.255.255 range. This address range is part of the Administratively Scoped Block, as specified by RFC 3171, and is intended for use in

 $\mathbf I$ 

a local domain. This address range is less likely to cause an addressing conflict in an existing multicast domain. For more detailed information, see the "Guidelines for Using IP Multicast Addresses with Cisco IPICS" section on page 2-34.

- **•** When adding users, channels, user groups, channel groups, or VTGs, be aware that names within each category must be unique. For example, no two user names can be the same, and no two channel names can be the same, but a user name and a channel name can be the same.
- Users who are in the same multicast domain are also in the same Cisco IPICS location.
- **•** To ensure that each Cisco IPICS server has use of resources on a dedicated RMS component, Cisco IPICS does not support the use of the same RMS component with use multiple Cisco IPICS servers. (In a high availability deployment, the primary and secondary Cisco IPICS server use the same RMS component because only one server is active at a time.)
- **•** Cisco IPICS supports more than one RMS component or UMS component in the same location.
- When you configure an RMS component, make sure that you perform all of the configuration procedures that are described in Appendix A, "Configuring the Cisco IPICS RMS Component."
- If a VTG becomes active or inactive unexpectedly, a policy may have activated or deactivated the VTG. For more information about policies, see Chapter 6, "Using the Cisco IPICS Policy Engine."
- **•** All all time stamps that appear in the Cisco IPICS server Administration Console web interface in Greenwich Mean Time (GMT).

#### **Browser Guidelines**

When you access the Cisco IPICS Administration Console by using a supported browser, follow the guidelines that this section describes.

**Note** By default, the Administration Console times out after a period of no use. For more information, see the ["Administration Console Timeout" section on page 1-14.](#page-13-1)

- **•** Windows in the Administration Console do not refresh automatically. As a best practice, update your browser window often and before you perform any server administration functions to ensure that you are working with the most current information. If you attempt to perform an administration update in a window that does not display the most current data, the update may not succeed and Cisco IPICS displays an error. If this situation occurs, update your browser window and retry the operation.
- **•** To ensure that a current window displays the most up-to-date information, refresh it by clicking the button or tab that you used to display it. Some windows in the Administration Console provide a **Refresh** button, which you can use to refresh the window. or click Refresh on the. Cisco IPICS does not support the use of the browser **Refresh** button to refresh a window in the Administration Console.
- **•** The Cisco IPICS Administration Console uses browser pop-up windows for certain functionality. If you have any browser pop-up blocker software installed on your machine, you may be prevented from performing certain actions. To ensure that you are not blocked from performing administration tasks, disable any pop-up blocker software that is installed on your machine before you use the Administration Console.
- Cisco IPICS does not support accessing the Administration Console in more than one browser session at the same time on the same machine. If you use multiple browser sessions to access the Administration Console, you may experience unexpected results. To ensure proper server operational behavior, do not open more than one browser session at a time on the same machine for Administration Console functions.
- **•** To avoid browser-related memory issues, exit your browser and then restart it after prolonged use of the Cisco IPICS Administration Console.

#### <span id="page-10-0"></span>**Accessing the Administration Console**

After you install Cisco IPICS, you can access the Administration Console from any computer that has IP connectivity to the Cisco IPICS server and meets the requirements that *Cisco IPICS Compatibility Matrix* specifies.

To access the Cisco IPICS Administration Console, perform the following procedure:

#### **Procedure**

**Step 1** Start Internet Explorer, and in the Address field, enter the fully qualified hostname (for example, ipics1.cisco.com) or the IP address of the server on which Cisco IPICS is running.

A fully qualified hostname is preferred. If you enter an IP address and the PC that you are using does not have a valid trust certificate from the server, a pop-up window prompts you to download a certificate. Follow the prompts to do so.

The Authentication window displays.

**Step 2** In the Authentication window, enter your user name and password in the User Name and Password fields.

Passwords are case-sensitive, so make sure to enter a password exactly as it is configured.

User names and server hostnames are not case-sensitive.

**Step 3** Click **Log In**.

The Cisco IPICS Administration Console displays. The My Profile window appears on the right. The left pane in this example shows all of the available drawers in the Administration Console. The drawers that appear for you correspond to your roles, so you may not see all drawers in your window. The Policy Engine tab appears only if you have licensed the Cisco IPICS policy engine.

Г

You can perform a variety of activities in the User Details window. [Table 1-5](#page-11-3) describes these activities.

<span id="page-11-3"></span>*Table 1-5 User Details Window Activities*

| <b>Activity</b>                                            | Reference                                                                    |  |  |
|------------------------------------------------------------|------------------------------------------------------------------------------|--|--|
| Update your user information                               | See the "Managing Your User Profile" section on page 4-2                     |  |  |
| Choose a tab and drawer to access                          | See the appropriate chapter:                                                 |  |  |
| additional windows                                         | Chapter 2, "Performing Cisco IPICS System Administrator<br>٠<br>Tasks"       |  |  |
|                                                            | Chapter 3, "Performing Cisco IPICS Operator Tasks"<br>٠                      |  |  |
|                                                            | Chapter 5, "Performing Cisco IPICS Dispatcher Tasks"<br>٠                    |  |  |
|                                                            | Chapter 4, "Performing Cisco IPICS User Tasks"<br>٠                          |  |  |
|                                                            | Chapter 6, "Using the Cisco IPICS Policy Engine"<br>٠                        |  |  |
|                                                            | Chapter 8, "Configuring and Managing the Cisco IPICS<br>٠<br>Policy Engine"  |  |  |
| Obtain online help                                         | See the "Getting Help in the Administration Console" section on<br>page 1-14 |  |  |
| Obtain information about<br>Cisco IPICS                    | See the "Viewing Information about Cisco IPICS" section on<br>page $1-14$    |  |  |
| Log out and exit from the<br><b>Administration Console</b> | See the "Exiting the Administration Console" section on<br>page $1-12$       |  |  |

### <span id="page-11-0"></span>**Exiting the Administration Console**

You can exit the Administration Console from any window within the application. To do so, click **Logout** in any Administration Console window.

### <span id="page-11-1"></span>**Entering Required Information in Administration Console Windows**

Many of the Administration Console windows let you enter a variety of information. You might enter information by typing in fields, choosing from drop-down lists, or checking check boxes, depending on the window.

An asterisk (\*) next to a field, drop-down list, or check box indicates required information. You must provide this information before you can save your changes and exit the window.

#### <span id="page-11-2"></span>**Using Search Windows**

Several activities that you perform in the Administration Console require you to locate or to identify items that the activities affect. For example, when you associate channels with a user, you must identify the channels that you want to associate.

To let you locate the items that you need, Cisco IPICS provides a Search or a Search Results window. This window pops-up automatically when needed. It provides one or more fields that let you search for the item or items that you want based on a variety of criteria.

The following guidelines apply to Search or Search Results windows:

**•** These windows may contain one of more filter fields in which you can type characters. The names of these fields depend on the activity that you are performing and the information that you need to find.

In a filter field, you can enter a character string that includes the first few characters of the name that you want to find. Characters are not case-sensitive.

**•** The windows may contain one or more filter drop-down lists. These lists depend on the activity that you are performing and the information that you need to find.

From a filter drop-down list, you can choose the option that matches the item that you want to find. For example, if you are searching for a user and choose **Dispatcher** from a Roles drop-down list, Cisco IPICS will find users who are assigned the Dispatcher role.

- If you enter information in more than one filter field, Cisco IPICS finds only items that match all search criteria that you specify.
- **•** To perform a search based on filters that you specify, click **Go** in the Filter area of a Search or a Search Results window. If you click **Go** without specifying any filters, Cisco IPICS locates all items of the type that you are searching for.
- **•** To clear fields and reset drop-down lists to their default values, click **Clear Filter** in the Filter area of a Search or a Search Results window.
- The results of a search, except a search for locations, depend on the ops view to which you belong. Search for results for locations include all locations that match the search criteria, regardless of your ops view.
- **•** Some search results depend on items that you can choose from the results list. For example, if you search for channels to associate with a user, the results do not include channels that disallow associations to users. Similarly, if you search for channels to add to a VTG, the results do not include channels that disallow associations to VTGs.
- **•** To view the results in a results list at the bottom of a Search or a Search Results window, see the ["Navigating Item Lists" section on page 1-13](#page-12-0).
- **•** To choose one or more items that display in the results list in a Search or a Search Results window, check the check box next to each item.
- **•** To exit a Search or a Search Results window, take one of these actions:
	- **–** Click the **OK** button—The window closes and then results that you checked are entered in the window that you return to.
	- **–** Click the **Cancel** button—The window closes and the results that you checked are not in the window that you return to.

### <span id="page-12-0"></span>**Navigating Item Lists**

Several windows in the Administration Console may display lists of information. For example, the Users window in the User Management drawer displays a list of Cisco IPICS users.

To view items in these lists, follow these guidelines:

 $\mathbf{I}$ 

- **•** Lists are divided into *pages* of information. To specify how many rows of items are included in a page, choose the desired value from the Rows per page drop-down list at the top of the window, and then click the **Go** button next that list. You may need to use the scroll bar next to the result list to see all items in a page.
- **•** You can navigate pages of information in a list by using the following navigation controls at the bottom of the list:
	- **–** Page field—To go to a specific page, enter the page number and press **Enter**.
	- **– |<** (First Page button)—Displays the first page in the list. This button is not available when the first page is displayed.
	- **– <** (Previous Page button)—Displays the previous page in the list. This button is not available when the first page is displayed.
	- **– >** (Next Page button)—Displays the next page in the list. This button is not available when the last page is displayed.
	- **– >|** (Last Page button)—Displays the last page in the list. This button is not available when the last page is displayed.

#### <span id="page-13-0"></span>**Getting Help in the Administration Console**

You can access the Cisco IPICS help system from any window in the Administration Console. The help system provides online access to the information that is in this *[Cisco IPICS Server Administration Guide](http://www.cisco.com/en/US/products/ps7026/tsd_products_support_series_home.html)*.

To access Cisco IPICS online help, click **Help** in any Administration Console window.

### <span id="page-13-2"></span>**Viewing Information about Cisco IPICS**

To view the following information about Cisco IPICS, click **About** in any Administration Console window:

- **•** Cisco IPICS version that is running
- **•** Ops view to which the logged-in user belongs
- **•** Ops view to which the logged-in user is accessible
- **•** Current server date and time
- Server operating system (this information appears only if you are assigned the Cisco IPICS system administrator role)
- Date and time of the most recent database backup (this information appears only if you are assigned the Cisco IPICS system administrator role)

### <span id="page-13-1"></span>**Administration Console Timeout**

For increased system security, the Administration Console times out after 30 minutes of no use. In this situation, the current Administration Console window remains displayed, but Cisco IPICS prompts you to log back in when you attempt to perform a function. To log back in, enter your user name and password, and then click **Log In**. To exit the Administration Console, click **Logout** in any Administration Console window.

To change the timeout period of your Cisco IPICS session or to disable it so that there is no timeout period, navigate to **Administration > Options** in the Administration Console and modify the value of the Cisco IPICS Session Timeout Period option. See the "Managing Cisco IPICS Options" section on page 2-90 for more information.

## <span id="page-14-0"></span>**Cisco IPICS Splash Screen**

The Cisco IPICS splash screen is an optional pop-up message that can appear during the login process. It can consist of text, an image, or text and an image. The IPICS server controls the splash screen content and sends it to the client during initial handshake.

When configured, the splash screen is displayed in the following clients:

- **•** IDC
- **•** IPICS Administration Console
- **•** Shell / CLI / SSH

[Table 1-6](#page-14-1) provides examples of how the splash screen can appear in the different clients:

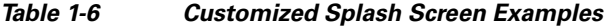

<span id="page-14-1"></span>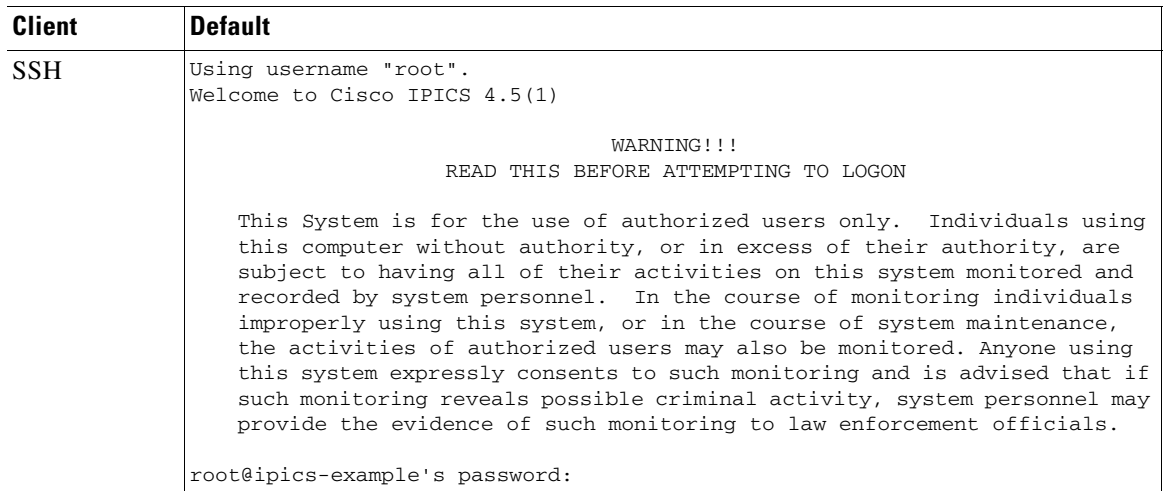

| <b>Client</b>  | <b>Default</b>                                                                                                    |                                                                                                    |                                                                                                    |                           |  |  |
|----------------|----------------------------------------------------------------------------------------------------|----------------------------------------------------------------------------------------------------|----------------------------------------------------------------------------------------------------|---------------------------|--|--|
| Administration | E Login to Cisco IPICS - Windows Internet Explorer provided by Cisco                                                                                                    |                                                                                                    |                                                                                                    |                           |  |  |
| Console        | as https://ipics-test45.cisco.com/ipics_server/UserProfile.do                                                                                                    |                                                                                                    | <del>行</del> 义                                                                                                    |                           |  |  |
|                | <b>Favorites</b><br>date Login to Cisco IPICS                                                                                                    |                                                                                                    |                                                                                                    |                           |  |  |
|                | <b>Cisco IPICS Administration Console</b>                                                                                                    |                                                                                                    | Please enter your user name and password to log in to Cisco IPICS.                                                                                                    |                           |  |  |
|                | WARNING!!! READ THIS BEFORE ATTEMPTING TO LOGON<br>This System is for the use of authorized users only. Individuals<br>using this computer without authority, or in excess of their authority,<br>ain's computer winning in the current window and their activities on this system monitored<br>and recorded by system personnel. In the course of monitoring<br>and recorded by system personnel. In the course of monitoring<br>includi<br>criminal activity, system personnel may provide the evidence of<br>such monitoring to law enforcement officials.<br><b>Agree</b><br>$\frac{1}{2}$ + $\frac{100\%}{2}$ +<br>Call Local intranet   Protected Mode: Off |                                                                                                    |                                                                                                    |                           |  |  |
| <b>IDC</b>     |                                                                                                    |                                                                                                    |                                                                                                    |                           |  |  |
|                |                                                                                                    | READ THIS BEFORE ATTEMPTING TO LOGON<br>only. Individuals<br>authority, or in excess of their<br>subject to having all of their activities on this<br>system monitored and recorded by system<br>personnel. In the course<br>individuals improperly using this system, or in the<br>course of system maintenance, the activities of<br>authorized users<br>Anyone using this system expressly<br>such monitoring and is advised that if such<br>monitoring reveals possible criminal activity,<br>system personnel<br>such monitoring to law enforcement<br>Сk | WARNING!!!<br>This System is for the use of authorized users<br>using this computer without<br>authority, are<br>of monitoring<br>may also be monitored.<br>may provide the evidence of | consents to<br>officials. |  |  |

*Table 1-6 Customized Splash Screen Examples (continued)*

٠

### **Splash Screen Installation Files**

The splash screen feature is not configured from any GUI. Instead, the system administrator invokes a shell script called splash-install to configure it. [Table 1-7](#page-16-0) describes the files in the /opt/cisco/splash directory that are used to install and configure the splash screen.

![](_page_16_Picture_161.jpeg)

<span id="page-16-0"></span>![](_page_16_Picture_162.jpeg)

READ THIS BEFORE ATTEMPTING TO LOGON

This System is for the use of authorized users only. Individuals using this computer without authority, or in excess of their authority, are subject to having all of their activities on this system monitored and recorded by system personnel. In the course of monitoring individuals improperly using this system, or in the course of system maintenance, the activities of authorized users may also be monitored. Anyone using this system expressly consents to such monitoring and is advised that if such monitoring reveals possible criminal activity, system personnel may provide the evidence of such monitoring to law enforcement officials.

### **Installing and Configuring the Splash Screen**

To install and configure the IPICS splash screen, perform the following procedure:

![](_page_17_Picture_215.jpeg)

<span id="page-17-2"></span>**Step 1** Use a secure shell (SSH) client to log in to the primary Cisco IPICS server using the root account and the IP address of the IPICS server.

**ssh root@***ipics-server-ip-addr*

**Step 2** Change the working directory to /opt/cisco/splash.

#### **cd /opt/cisco/splash**

- <span id="page-17-0"></span>**Step 3** Customize as needed:
	- **a.** Modify splash.txt as needed.
	- **b.** Replace splash.png with desired image.
		- **•** Keep the filename as splash.png.
		- The suggested image dimensions are 300 x 300
- <span id="page-17-3"></span>**Step 4** Run the splash-install file to install the splash screen configuration.

#### **run ./splash-install**

**Note:** While installing the splash screen, you may encounter the following errors that can be safely ignored:

- **•** 268: Unique constraint (ipicsdba.config\_pk) violated.
- **•** 100: ISAM error: duplicate value for a record with unique key.
- **Step 5** Either wait 10 minutes for the server to refresh the cached splash screen configuration, or restart the IPICS service.
- <span id="page-17-1"></span>**Step 6** Test by logging into the following clients:
	- **a.** IPICS Administration Console
	- **b.** IDC
	- **c.** SSH
- **Step 7** If you are not satisfied with the results:
	- **a.** Run the splash-reverse file to uninstall the splash screen configuration.

#### **run ./splash-reverse**

- **b.** Repeat [Step 3](#page-17-0) through [Step 6](#page-17-1) until you are satisfied with results.
- **Step 8** If high availability (HA) is configured, you must repeat [Step 1](#page-17-2) through [Step 4](#page-17-3) on the secondary IPICS server.

![](_page_18_Picture_2.jpeg)

- **Note** Other endpoints, such as an iPhone, or IP Phone services, do not see the splash screen.
	- **•** You can only install one language at a time. The settings are global for the whole IPICS server.
	- Tectia SSH Client may suppress the SSH splash screen. We recommend that you use PuTTY SSH or similar software instead.

### **Uninstalling the Splash Screen**

To uninstall the IPICS splash screen, perform the following procedure:

#### **Procedure**

![](_page_18_Picture_93.jpeg)

![](_page_19_Picture_0.jpeg)

**The Second Service**